Office of the Chief General Manager,<br>
Sales-CM Section, Himachal Pradesh Circle,<br>
BSNL, Telephone Exchange Building,<br>
Boundary Estate, Shimla, Himachal Pradesh – 171002<br>
Tel - +91-177-2629777<br>
HPCO-15/12/31/2021-CM-SALES H Sales-CM Section, Himachal Pradesh Circle, BSNL, Telephone Exchange Building, Boundary Estate, Shimla, Himachal Pradesh – 171002 Tel - +91-177-2629777

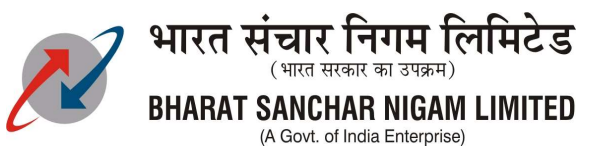

HPCO-15/12/31/2021-CM-SALES HP Dated: 29/04/2024

No.: DFA/923966

To

The GM TD Dharamshala/Hamirpur/ Mandi/ Shimla/ Solan BA DGM Kullu OA, BSNL HP

Subject: 91<sup>th</sup>Phase of E-Auction of GSM Premium / Vanity Numbers – regarding.

It is informed that  $91<sup>th</sup>$  phase of e-Auction for GSM premium / vanity numbers is being started w.e.f 01/05/2024 to 10/05/2024. The activation of premium / vanity numbers will be done through CSCs only. In this regard the implementation procedure for e-Auction is given below:

1. Procedure to be followed by the Customers – Annexure I

2. Procedure to be followed by CSCs – Annexure II

3. Revised Terms & Conditions for auction – Annexure III.

All CSCs may inform these terms and conditions to the successful bidders before activation of theallotted premium / vanity no.

It is requested to give wide publicity regarding e-Auction of Premium / Vanity numbers of BSNL HPCircle.

(Prem K Thakur) AGM (Sales-CM) 0177-2625555(O)

Copy to: JTO(IT), Circle Office for uploading GSM Vanity Number list on BSNL HP Circle website.

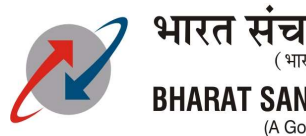

Annexure I

# Instructions for e-Auction

#### Eligibility for participating in the Auction:

1. Bidders shall possess a valid ID proof and Address proof as per the existing guidelines ofGovt. of India.

### Registration & Bidding through Internet:

1. The customer will access the web site http://eauction.bsnl.co.in for registering to participate in web based auction of GSM premium mobile numbers. The initial registrationthough the portal http://eauction.bsnl.co.in is free.

2. Customer can register through "Login/Register" link in menu bar. After successful registration customer will be informed a password via SMS & E-mail.

3. Customer has to click "Login" & login using the password received & click accept terms &condition to proceed further.

4. After successful login customer will be directed to welcome page. Customer can changepassword using "change password" option available in menu bar. Customer can fill hisdetails in "profile form". Customer can select the vanity numbers by clicking "availablenumbers".

5. To bid for a vanity number, customer has to register with registration fee, which will be50% of the base price of the premium / vanity fancy number.

6. After paying the requisite registration charges for the number, customer can bid for theparticular number available in "My Bid status" menu. Customer can start bidding numbersfor which registration is successful.

### 7. Selecting number on the left hand side, customer can see the number of bids and it'scurrent bid value. Incremental value for bidding has been fixed as 5% for of base value.

8. If the customer wants to bid higher than the present maximum bid value, he can click "clickto bid". His/her bid will be present with "current bid value + one incremental value". His /her bid will appear along with the amount bid by him / her in RED colour.

9. Bidder to take/activate the SIM, secret pin along with a payment link to paythe remaining amount through online mode will be sent to the Bidder registered email id only.

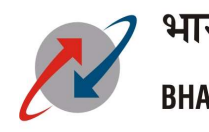

### Annexure II

#### Procedure to be followed by CSCs

1. The H1 list of bidders will be generated by the system & circulated to the SSA Nodal Officersas soon as e-auction cycle gets completed.

2. The H1 bidder will approach the nearest CSC for creation of the connection after submitting required documents along with payment receipt.

3. The CSC will create the number in SandharAadhar. It is to be noted, that these numbersare not to be created through FX.

4. If H1 bidder does not accepts the offer within 7 working days, the same number will bepassed to H2 bidder.

5. If H2 bidder also does not accepts the offer within 7 working days, the same number will bepassed to H3 bidder.

6. If no one i.e. H1, H2 H3 is interested in taking the number, it will be released for the next e-auction process.

7. Rest of the instructions for e-Auction will remain same and SSAs may follow the prevailingprocedure for creation of premium / vanity Numbers sold through e-auction.

Note: Before issuing any such vanity mobile number sold through e-auction, please ensurethat the PIN holder person is the user of the registered mobile number mentioned in thelist.

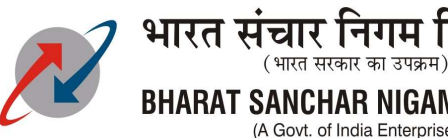

## Annexure III

### e-Auction Terms & Conditions for Premium / Vanity Numbers

1.The customer has to pay the Registration Fee through online mode for selected premium/ vanity mobile no. After paying registration fee customer has to place the bid compulsorily.

2.The prospective customer/ Firms must be a Citizen of India/ Indian Registered Company.

3. The customer's Registration Fee (other than H1, H2, H3 bidders) will be refunded within 10 days after completion of e-Auction cycle.

4. If H1 bidder has taken SIM for H1 bid amount, then H2, H3 customer registration fee will be refunded within 22 days after completion of e-Auction cycle.

5. If H2 bidder has taken SIM for H2 bid amount in-case of H1 failed to take bid number, then H1 Registration fee will be forfeited and H3 registration fee will be refunded within 30 days after completion of e-Auction cycle.

6. If H3 bidder has taken SIM for H3 bid amount in-case of H1 & H2 both failed to take bid number, then H1 & H2 Registration fee will be forfeited.

7. The premium / vanity number will be allotted to highest bidder on receipt of (Bid amount – registration fee) + GST at any BSNL Customer Service Center within the given time-frame, subject to the verification of all required documents.

8. The Highest bid amount to be paid is only for allotment of premium / vanity mobile number. All other charges for creation of mobile numbers and additional mobile services are as per the BSNL Published Tariff.

9. The premium / vanity number should not be sold to others by the successful bidder after the award, if it is found at a later stage that the premium / vanity number has been sold by the successful bidder then BSNL has the right to cancel the same.

10. BSNL reserves the right to modify these Terms and Conditions at any time by notice on this portal with immediate effect.

11. BSNL reserves the right to accept any of the successful bid or even to reject based on anticipated auction price and may repeat the auction process for particular or a group of premium/vanity nos.

12. BSNL reserves the right to cancel the allotment without assigning any reason.